## Click&Meet 5

Host

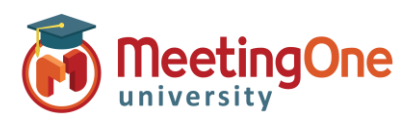

## **Click& Meet 5 – Mode Tour de parole**

Gérez vos sessions de questions/réponses à partir de l'interface Click&Meet et de son Tour de Parole, vous visualiserez ainsi qui a demandé la parole, dans quel ordre, et pourrez aussi ignorer des participants.

- Cliquez sur **Tour de parole**
- Vous avez la possibilité de couper les microphones des Participants et /ou des Orateurs
- Les participants entendent les instructions demandant d'appuyer sur les touches \*# de leur téléphone pour demander la parole (à condition que les messages audios aient été activés). Ils sont alors placés dans la file d'attente du Tour de parole par ordre chronologique.

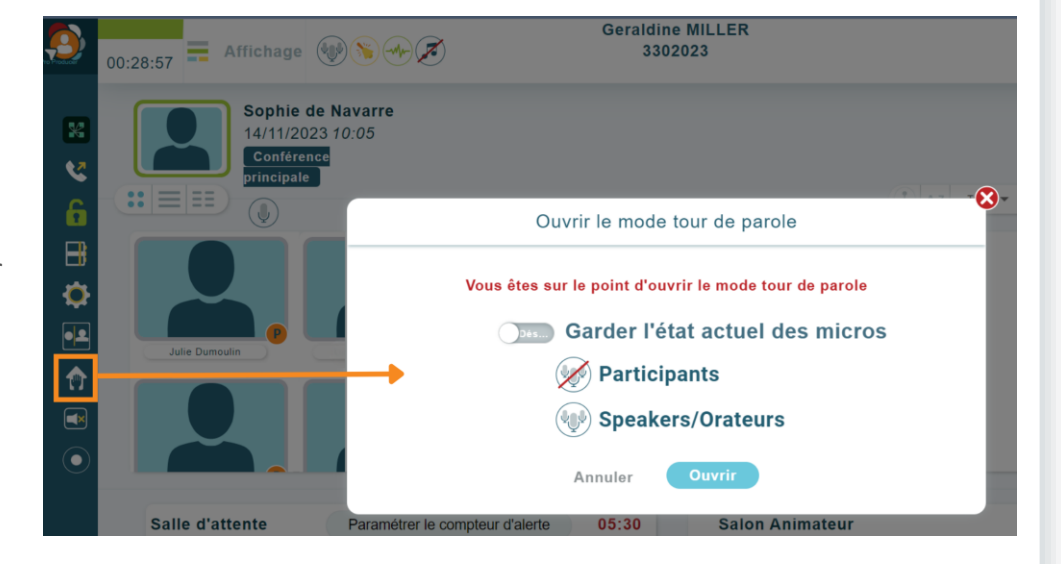

- Les participants peuvent aussi être glissés dans la file d'attente du Tour de parole.
- Les couleurs indiquent l'ordre dans lequel les participants sont dans la file pour la prise de parole.
	- o Vert : Participant ayant la parole.
	- o Jaune : Prochain participant à prendre la parole, soit premier dans la file d'attente.
		- o Orange : 2e participant dans la file d'attente.
		- o Bleu : autres participants dans la file d'attente pour prendre la parole.
- **Accorder la prise parole :** Cliquez sur le participant puis sur le bouton **Participant suivant** ou composez le \*# sur votre téléphone en tant qu'animateur pour lui accorder la parole.
- **Réorganiser les participants** : Cliquez sur le participant puis sur le(s) bouton(s) **△ Déplacer** ∀ ou faites glisser les participants afin de les réorganiser dans la file.
- **Ignorer l'appelant** : ignore le participant sélectionné.

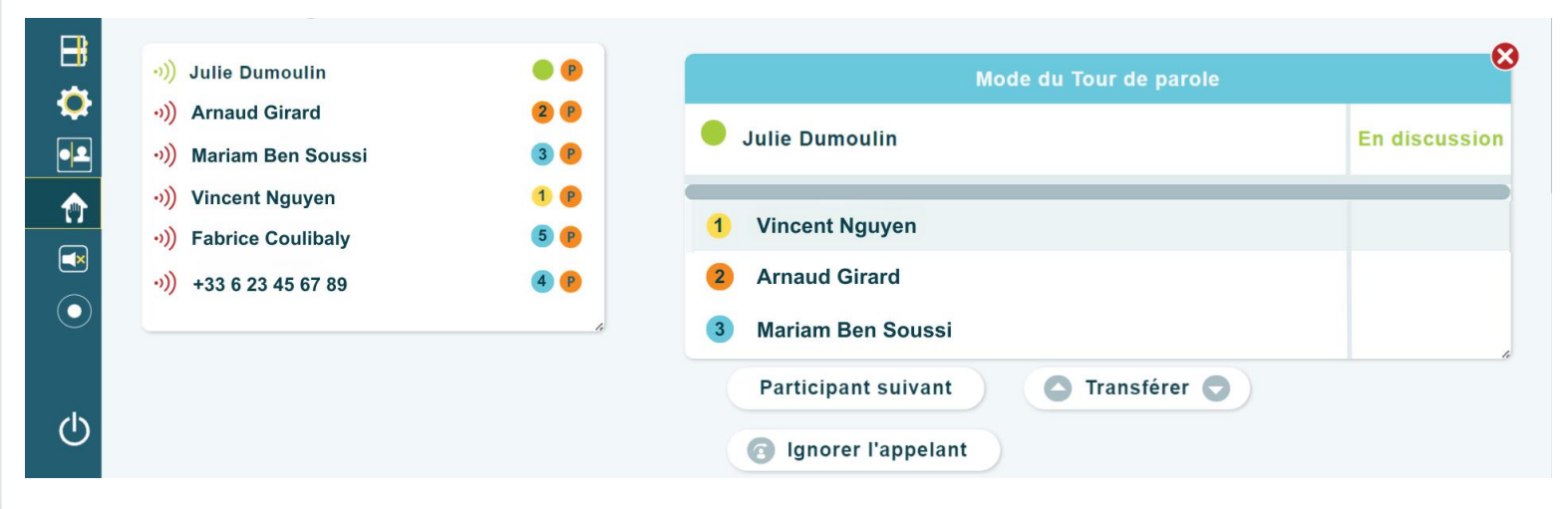

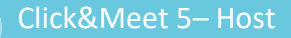

1 1